# **Rittal - The System.**

Faster - better - everywhere.

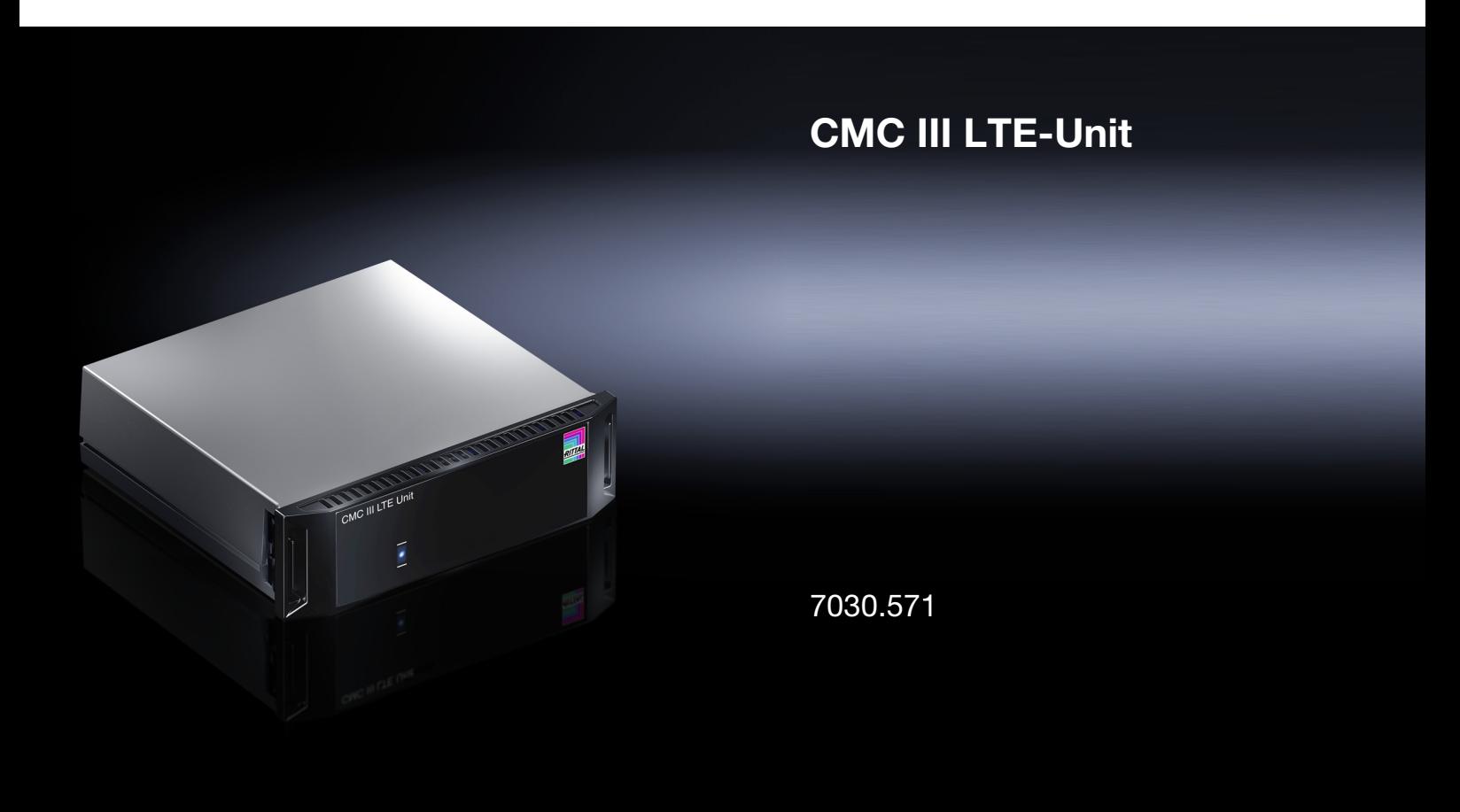

**Montage-, Installations- und Bedienungsanleitung**

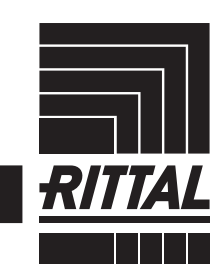

**ENCLOSURES** 

**CLIMATE CONTROL**  $\rightarrow$  POWER DISTRIBUTION

IT INFRASTRUCTURE SOFTWARE & SERVICES

# Vorwort

**Vorwort**

# **DE**

Sehr geehrter Kunde!

Vielen Dank, dass Sie sich für eine CMC III LTE-Unit (im Folgenden als "LTE-Unit" bezeichnet) aus unserem Hause entschieden haben!

Viel Erfolg wünscht Ihnen

Ihre Rittal GmbH & Co. KG

Rittal GmbH & Co. KG Auf dem Stützelberg

35745 Herborn **Germany** 

Tel.: +49(0)2772 505-0 Fax: +49(0)2772 505-2319

E-Mail: info@rittal.de www.rittal.com www.rittal.de

Wir stehen Ihnen zu technischen Fragen rund um unser Produktspektrum zur Verfügung.

# **Inhaltsverzeichnis**

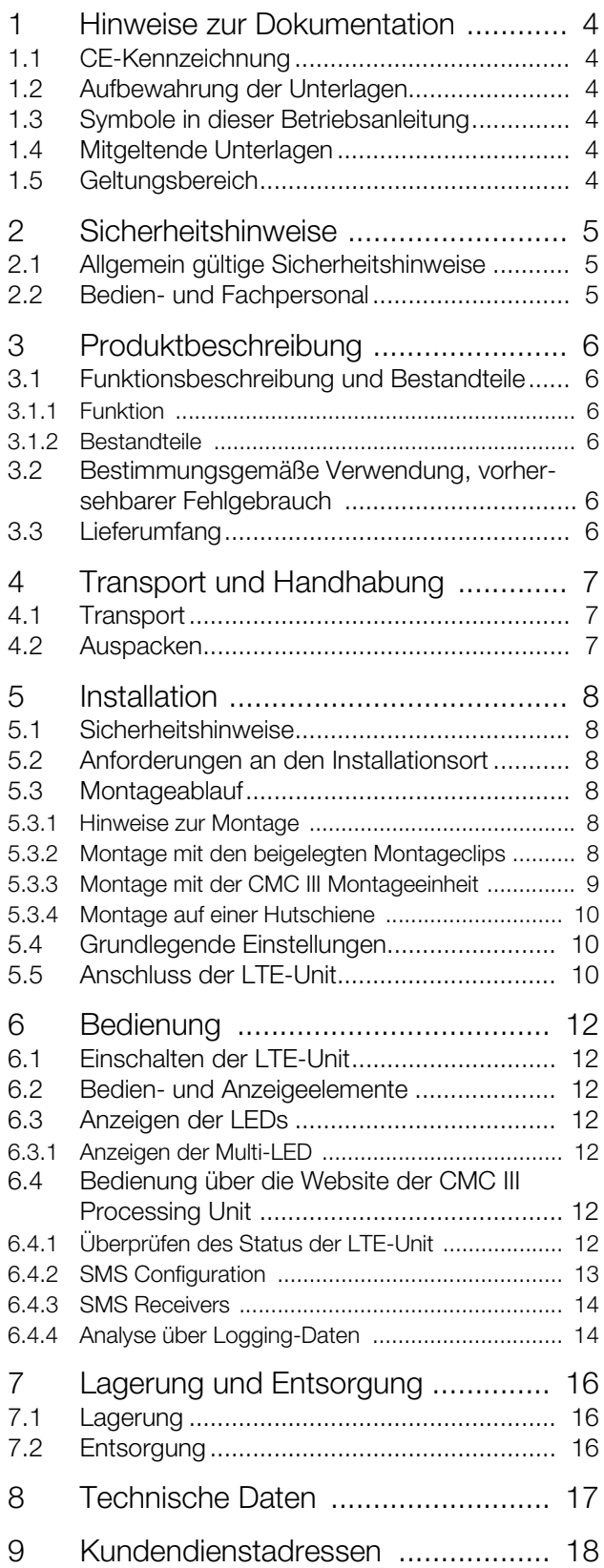

# <span id="page-3-0"></span>**1 Hinweise zur Dokumentation**

#### <span id="page-3-1"></span>**1.1 CE-Kennzeichnung**

Rittal GmbH & Co. KG bestätigt die Konformität der CMC III LTE-Unit zur EMV-Richtlinie 2014/30/EU. Eine entsprechende Konformitätserklärung wurde ausgestellt. Sie kann auf Anforderung vorgelegt werden.

#### <span id="page-3-2"></span>**1.2 Aufbewahrung der Unterlagen**

Die Montage-, Installations- und Bedienungsanleitung sowie alle mitgeltenden Unterlagen sind ein integraler Bestandteil des Produkts. Sie müssen den mit dem Gerät befassten Personen ausgehändigt werden und müssen stets griffbereit und für das Bedienungs- und Wartungspersonal jederzeit verfügbar sein!

#### <span id="page-3-3"></span>**1.3 Symbole in dieser Betriebsanleitung**

Folgende Symbole finden Sie in dieser Dokumentation:

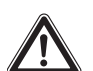

#### **Gefahr!**

**Gefährliche Situation, die bei Nichtbeachtung des Hinweises unmittelbar zu Tod oder schwerer Verletzung führt.**

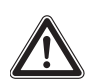

#### **Warnung!**

**Gefährliche Situation, die bei Nichtbeachtung des Hinweises unmittelbar zu Tod oder schwerer Verletzung führen kann.**

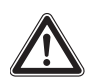

#### **Vorsicht!**

**Gefährliche Situation, die bei Nichtbeachtung des Hinweises zu (leichten) Verletzungen führen kann.**

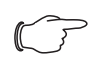

#### Hinweis:

Kennzeichnung von Situationen, die zu Sachschäden führen können.

Dieses Symbol kennzeichnet einen "Aktionspunkt" und zeigt an, dass Sie eine Handlung bzw. einen Arbeitsschritt durchführen sollen.

## <span id="page-3-4"></span>**1.4 Mitgeltende Unterlagen**

- Installationsanleitung und Kurz-Bedienungsanleitung
- Montage-, Installations- und Bedienungsanleitung CMC III Processing Unit/CMC III Processing Unit **Compact**

## <span id="page-3-5"></span>**1.5 Geltungsbereich**

Diese Anleitung bezieht sich auf die Softwareversion V3.15.20.

In der vorliegenden Dokumentation werden durchgängig englische Screenshots gezeigt. Auch in den Beschreibungen zu den einzelnen Parametern auf der Website der CMC III PU werden die englischen Begriffe verwendet. Je nach eingestellter Sprache können die Anzeigen auf der Website der CMC III PU hiervon abweichen (siehe Montage-, Installations- und Bedienungsanleitung CMC III Processing Unit).

# <span id="page-4-0"></span>**2 Sicherheitshinweise**

#### <span id="page-4-1"></span>**2.1 Allgemein gültige Sicherheitshinweise**

Bitte beachten Sie die nachfolgenden allgemeinen Sicherheitshinweise bei Installation und Betrieb des Systems:

- Verwenden Sie im Zusammenhang mit der LTE-Unit ausschließlich Original-Rittal oder von Rittal empfohlene Produkte.
- Bitte nehmen Sie an der LTE-Unit keine Änderungen vor, die nicht in dieser oder in den mitgeltenden Montage- und Bedienungsanleitungen beschrieben sind.
- Die Betriebssicherheit der LTE-Unit ist nur bei bestimmungsgemäßer Verwendung gewährleistet. Die technischen Daten und angegebenen Grenzwerte dürfen auf keinen Fall überschritten werden. Dies gilt insbesondere für die spezifizierte Umgebungstemperatur und IP-Schutzart.
- Die LTE-Unit darf nicht geöffnet werden. Es sind keine Teile enthalten, die gewartet werden müssen.
- Das Betreiben des Systems in direktem Kontakt mit Wasser, aggressiven Stoffen oder entzündlichen Gasen und Dämpfen ist untersagt.
- Bitte beachten Sie außer diesen allgemeinen Sicherheitshinweisen unbedingt auch die spezifischen Sicherheitshinweise im Zusammenhang mit den in den folgenden Kapiteln aufgeführten Tätigkeiten.

#### <span id="page-4-2"></span>**2.2 Bedien- und Fachpersonal**

- Die Montage, Installation, Inbetriebnahme, Wartung und Instandsetzung dieses Gerätes darf nur von qualifizierten Fachleuten durchgeführt werden.
- Die Gerätebedienung im laufenden Betrieb darf nur eine eingewiesene Person durchführen.

# <span id="page-5-0"></span>**3 Produktbeschreibung**

#### <span id="page-5-1"></span>**3.1 Funktionsbeschreibung und Bestandteile**

#### <span id="page-5-2"></span>**3.1.1 Funktion**

Über die LTE-Unit können SMS-Nachrichten versendet werden, falls an der CMC III Processing Unit bzw. einem angeschlossenen Sensor eine Statusänderung eintritt. Hierzu muss kundenseitig eine handelsübliche SIM-Karte beigestellt werden.

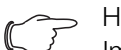

Hinweis:

Im Folgenden gilt die Bezeichnung "CMC III Processing Unit" sowohl für die Geräteausführungen "CMC III Processing Unit" als auch "CMC III Processing Unit Compact". Alle Textstellen, die nur für eine der beiden Ausführungen gelten, sind entsprechend gekennzeichnet.

#### <span id="page-5-3"></span>**3.1.2 Bestandteile**

Das Gerät besteht aus einem kompakten Kunststoffgehäuse in RAL 7035 mit belüfteter Front in RAL 9005.

#### <span id="page-5-4"></span>**3.2 Bestimmungsgemäße Verwendung, vorhersehbarer Fehlgebrauch**

Die CMC III LTE-Unit dient ausschließlich zum Versenden von SMS-Nachrichten bei Statusänderungen an der CMC III Processing Unit bzw. einem angeschlossenen Sensor. Sie darf nur zusammen mit der CMC III PU verwendet werden. Eine andere Verwendung ist nicht bestimmungsgemäß.

Das Gerät ist nach dem Stand der Technik und den anerkannten sicherheitstechnischen Regeln gebaut. Dennoch können bei nicht ordnungsgemäßer Verwendung Gefahren für Leib und Leben des Benutzers oder Dritter bzw. Beeinträchtigungen der Anlage und anderer Sachwerte entstehen.

Das Gerät ist daher nur bestimmungsgemäß in technisch einwandfreiem Zustand zu benutzen! Störungen, die die Sicherheit beeinträchtigen können, sollten Sie umgehend beseitigen (lassen)! Betriebsanleitung beachten!

Zur bestimmungsgemäßen Verwendung gehören auch das Beachten der vorliegenden Dokumentation und die Einhaltung der Inspektions- und Wartungsbedingungen.

Für Schäden, die durch Nichtbeachtung der vorliegenden Dokumentation entstehen, übernimmt Rittal GmbH & Co. KG keine Haftung. Dies gilt auch für das Nichtbeachten der gültigen Dokumentationen des verwendeten Zubehörs.

Bei nicht bestimmungsgemäßem Gebrauch können Gefahren auftreten. Solch nicht bestimmungsgemäßer Gebrauch kann z. B. sein:

- Verwendung von unzulässigen Werkzeugen.
- Unsachgemäße Bedienung.
- Unsachgemäße Behebung von Störungen.
- Verwendung von nicht durch Rittal GmbH & Co. KG freigegebenem Zubehör.

#### <span id="page-5-5"></span>**3.3 Lieferumfang**

- CMC III LTE-Unit
- Beigelegtes Zubehör (Abb. [1\)](#page-5-6)
- Installations- und Kurz-Bedienungsanleitung

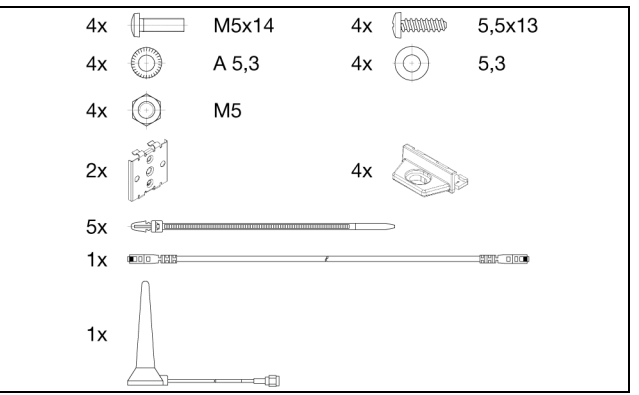

<span id="page-5-6"></span>Abb. 1: Beigelegtes Zubehör

# <span id="page-6-0"></span>**A** Transport und Handhabung<br> **DE** DE

#### <span id="page-6-1"></span>**4.1 Transport**

Das Gerät wird in einem Karton geliefert.

#### <span id="page-6-2"></span>**4.2 Auspacken**

Entfernen Sie die Verpackung des Gerätes.

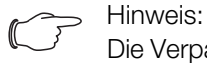

Die Verpackung muss nach dem Auspacken umweltgerecht entsorgt werden. Sie besteht aus folgenden Materialien: Poly-Ethylen-Folie (PE-Folie), Karton.

Prüfen Sie das Gerät auf Transportschäden.

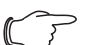

Hinweis:

Schäden und sonstige Mängel, z. B. Unvollständigkeit, sind der Spedition und der Fa. Rittal GmbH & Co. KG unverzüglich schriftlich mitzuteilen.

Entnehmen Sie das Gerät aus der PE-Folie.

 Entfernen Sie die Schutzfolie von der Frontblende des Gerätes.

# <span id="page-7-0"></span>**5 Installation**

**DE**

#### <span id="page-7-1"></span>**5.1 Sicherheitshinweise**

- Bitte beachten Sie die zur Installation gültigen Vorschriften des Landes, in dem die LTE-Unit installiert und betrieben wird, sowie dessen nationale Vorschriften zur Unfallverhütung. Bitte beachten Sie außerdem betriebsinterne Vorschriften wie Arbeits-, Betriebsund Sicherheitsvorschriften.
- Die technischen Daten und angegebenen Grenzwerte dürfen auf keinen Fall überschritten werden. Dies gilt insbesondere für die spezifizierte Umgebungstemperatur und IP-Schutzart.
- Wenn für die spezielle Anwendung eine höhere IP-Schutzart gefordert ist, muss die LTE-Unit in ein entsprechendes Gehäuse bzw. einen entsprechenden Schrank mit der geforderten IP-Schutzart eingebaut werden.

#### <span id="page-7-2"></span>**5.2 Anforderungen an den Installationsort**

Um eine einwandfreie Funktion des Geräts zu gewähr-leisten, sind die im Abschnitt [8 "Technische Daten"](#page-16-1) genannten Bedingungen für den Installationsort des Geräts zu beachten.

#### **Elektromagnetische Beeinflussung**

– Störende Elektroinstallationen (Hochfrequenz) müssen vermieden werden.

## <span id="page-7-3"></span>**5.3 Montageablauf**

Generell bestehen drei verschiedene Möglichkeiten, die LTE-Unit in einem IT-Schrank zu montieren:

- 1. Montage mit den beigelegten Montageclips, ggf. zusätzlich mit Federclips zur Hutschienenmontage.
- 2. Montage mit der CMC III Montageeinheit (7030.071).
- 3. Montage mit der CMC III Montageeinheit, 1 HE (7030.088).

#### <span id="page-7-4"></span>**5.3.1 Hinweise zur Montage**

 Befestigen Sie die LTE-Unit mit den beigelegten Montageclips niemals nur an einer Seite des Geräts! Dies führt im laufenden Betrieb zu unerwünschten Schwingungen des Geräts.

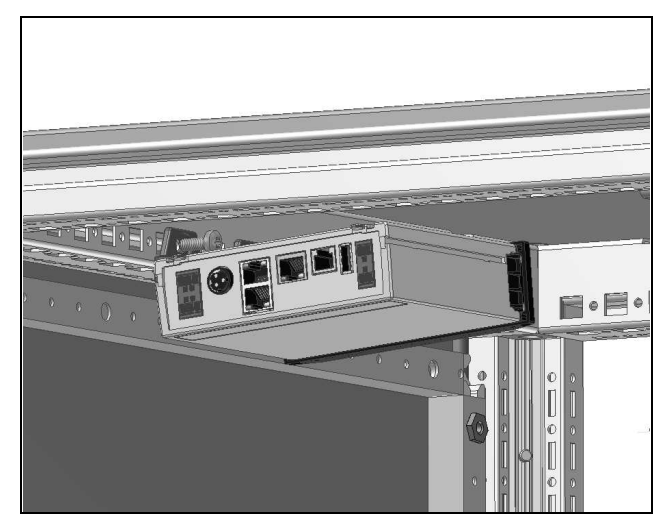

Abb. 2: Fehlerhafte Montage im Schrank

 Montieren Sie die LTE-Unit so, dass sie ausreichend gut mit Luft durchströmt wird und die Lüftungsschlitze nicht verdeckt werden.

#### <span id="page-7-5"></span>**5.3.2 Montage mit den beigelegten Montageclips**

Eine Montage mit den im Lieferumfang beigelegten Montageclips erfolgt sinnvollerweise auf einer Montageplatte bzw. mit Hilfe der ebenfalls beigelegten Federclips auf einer Hutschiene (vgl. Abschnitt 5.3.4 "Montage auf [einer Hutschiene](#page-9-0)").

 Schieben Sie jeweils zwei Montageclips auf die seitlichen Führungsleisten der LTE-Unit auf.

# 5 Installation

**DE**

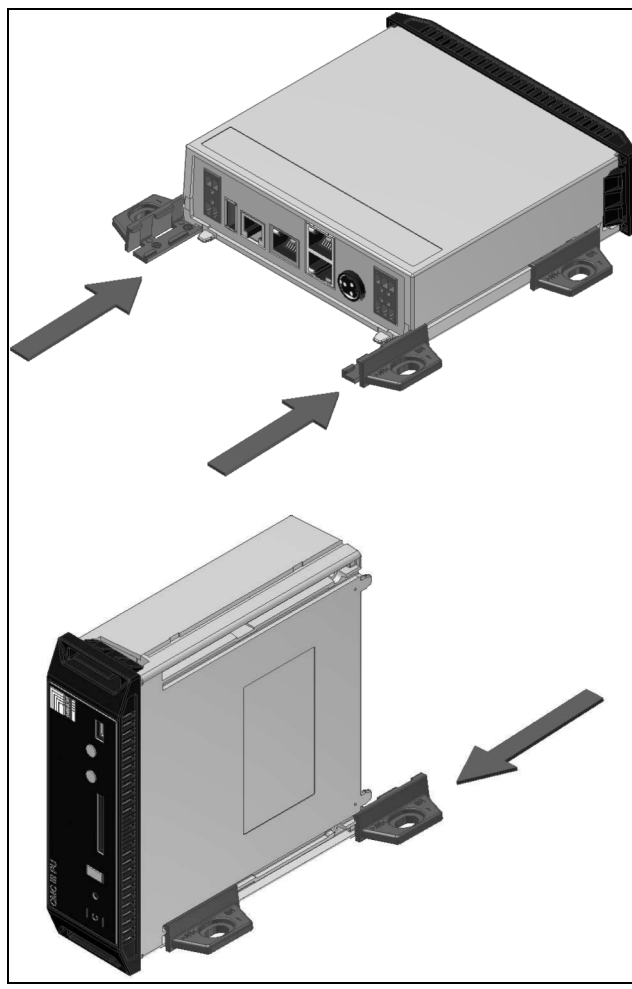

Abb. 3: Aufschieben der Montageclips

Befestigen Sie die LTE-Unit mit den Schrauben aus dem Lieferumfang z. B. auf einer Montageplatte im IT-Schrank.

#### <span id="page-8-0"></span>**5.3.3 Montage mit der CMC III Montageeinheit**

Die CMC III Montageeinheit gibt es in zwei Ausführungen:

- Zur Montage der LTE-Unit am Schrankrahmen oder auf einer Montageplatte (7030.071).
- Als 19"-Ausführung (1 HE) zur Aufnahme der LTE-Unit und zwei weiterer Geräte (7030.088).

Die Montage der LTE-Unit in beiden Montageeinheiten ist identisch:

 Schieben Sie die LTE-Unit so weit in die Montageeinheit ein, bis sie einrastet.

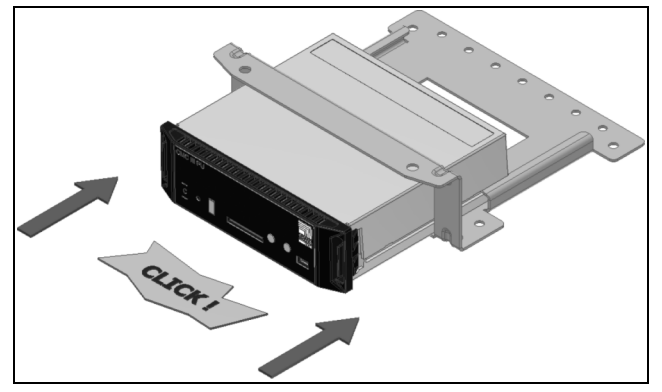

Abb. 4: Einschieben der LTE-Unit in die Montageeinheit

 Befestigen Sie die Montageeinheit (7030.071) mit den Schrauben aus dem Lieferumfang am Schrankrahmen bzw. auf einer Montageplatte.

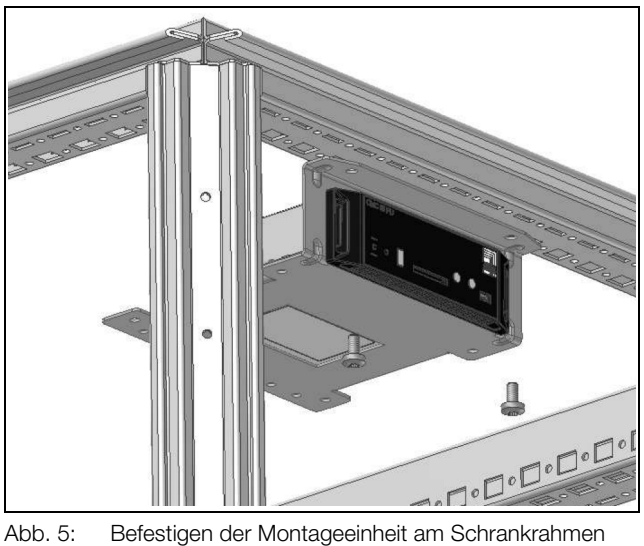

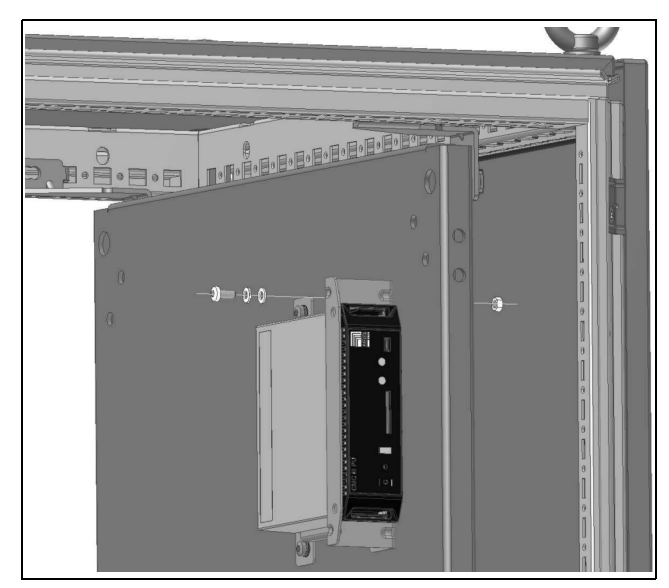

Abb. 6: Befestigen der Montageeinheit auf einer Montageplatte

 Befestigen Sie die Montageeinheit (7030.088) mit den Schrauben aus dem Lieferumfang in einem freien Einschub (1 HE) des IT-Schranks.

# 5 Installation

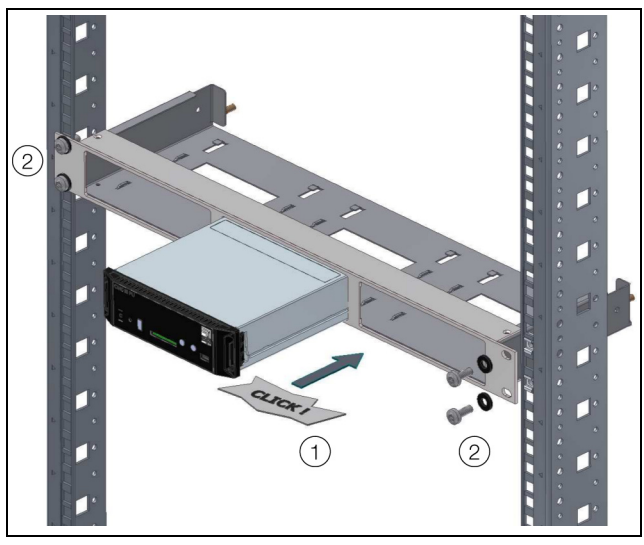

Abb. 7: Befestigen der Montageeinheit in einem Einschub

#### <span id="page-9-0"></span>**5.3.4 Montage auf einer Hutschiene**

Die Hutschienenmontage erfolgt mit Hilfe der im Lieferumfang beigelegten Montageclips und den ebenfalls beigelegten Federclips.

- Schieben Sie jeweils links und rechts einen Montageclip auf die seitlichen Führungsleisten der LTE-Unit auf.
- Schrauben Sie jeweils einen Federclip zur Hutschienenmontage auf die Montageclips.
- Setzen Sie die LTE-Unit mit den Federclips auf die Hutschiene auf.

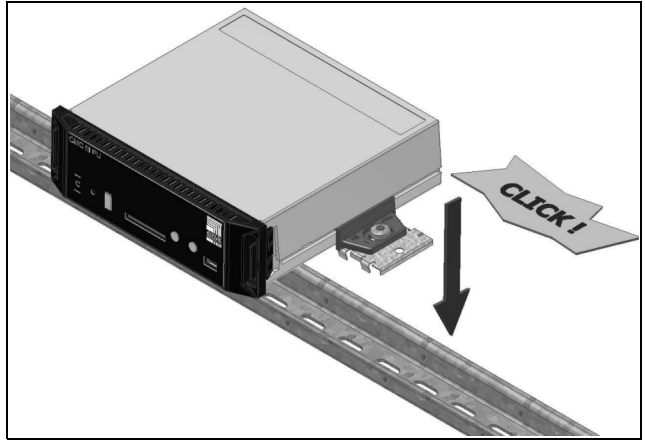

Abb. 8: Hutschienenmontage der LTE-Unit

#### <span id="page-9-1"></span>**5.4 Grundlegende Einstellungen**

Über die Website der CMC III PU müssen **vor** dem Anschließen der LTE-Unit einige Einstellungen zur SIM-Karte durchgeführt werden.

- Geben Sie im Browser die IP-Adresse der CMC III PU im Netzwerk ein. Es wird der Anmeldedialog zur Anmeldung am Gerät angezeigt.
- Melden Sie sich als Benutzer **admin** mit dem Kennwort **admin** an.
- Klicken Sie im linken Teilbereich des Übersichtsfensters (Navigationsbereich) auf den Eintrag **Processing**

**Unit** und im rechten Teilbereich (Konfigurationsbereich) auf die Registerkarte **Configuration**.

- Klicken Sie im Gruppenrahmen **Network** auf die Schaltfläche **SMS**.
- Tragen Sie im Fenster **SMS Configuration** im Gruppenrahmen **Service Parameters** im Feld **SIM-Pin** die vierstellige PIN-Nummer der SIM-Karte ein.
- Tragen Sie ebenfalls in diesem Gruppenrahmen im Feld **Service Number** die SMS-Servicenummer des Providers ein (je nach gewählter SIM-Karte/Provider). Beispiel Deutsche Telekom D1: +491710760000.
- Tragen Sie im Fenster **SMS Configuration** im Gruppenrahmen **Known Receivers** im Feld **Phone Number** die Empfänger-Telefonnummer mit Länderkennziffer ein.

Beispiel für Deutschland: "+49..." bzw. "+491701234567".

 Klicken Sie auf die Schaltfläche **Save**, um die Einstellungen zu speichern.

#### <span id="page-9-4"></span><span id="page-9-2"></span>**5.5 Anschluss der LTE-Unit**

Die LTE-Unit wird über den RJ 12-Anschluss mit der notwendigen Betriebsspannung versorgt. Der Anschluss eines separaten Netzteils ist nicht notwendig.

#### Hinweis:

Die LTE-Unit wird von der CMC III PU erst ab Firmware 3.15.70.2 unterstützt. Führen Sie ggf. ein Firmware Update über die Website der CMC III PU durch (siehe Abschnitt "Firmware Update" in der Montage-, Installationsund Bedienungsanleitung).

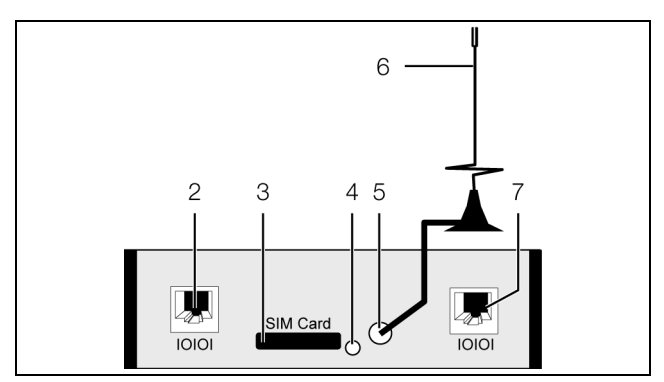

<span id="page-9-3"></span>Abb. 9: Rückseite der LTE-Unit

#### **Legende**

- 2 Anschluss CMC III Processing Unit RJ 12/RS 232, 24 V  $=$ , 500 mA (alternativ zu Pos. 7)
- 3 Einschub SIM-Karte
- 4 Taster zum Auswerfen der SIM-Karte
- 5 Anschluss Antenne
- 6 Antenne
- 7 Anschluss CMC III Processing Unit RJ 12/RS 232, 24 V  $=$ , 500 mA (alternativ zu Pos. 2)
- Drücken Sie den Taster zum Auswerfen der SIM-Karte (Abb. [9](#page-9-3), Pos. 4). Die SIM-Kartenhalterung wird aus dem Einschub ausgeworfen (Abb. [9,](#page-9-3) Pos. 3).
- Setzen Sie Ihre SIM-Karte in die Halterung ein und schieben Sie sie inkl. SIM-Karte vollständig in den Einschub ein.
- Schrauben Sie die Antenne am entsprechenden Anschluss hinten an der LTE-Unit auf (Abb. [9,](#page-9-3) Pos. 5).
- Stellen Sie die Antenne an einem Ort auf, an dem jederzeit eine ausreichende Signalqualität des Netzbetreibers der SIM-Karte vorhanden ist. Ggf. muss hierzu eine längere Anschlussleitung für die Antenne verwendet werden.
- Verbinden Sie die LTE-Unit über ein RJ 12-Verbindungskabel mit der CMC III Processing Unit (Abb. [9,](#page-9-3) Pos. 2 oder Pos. 7).

# <span id="page-11-0"></span>**6 Bedienung**

**DE**

## <span id="page-11-1"></span>**6.1 Einschalten der LTE-Unit**

Nach dem Anschließen der LTE-Unit an der CMC III Processing Unit über ein RJ 12-Verbindungskabel startet die LTE-Unit automatisch (vgl. Abschnitt 5.5 "Anschluss [der LTE-Unit"](#page-9-4)). Ein separates Einschalten ist nicht erforderlich.

## <span id="page-11-2"></span>**6.2 Bedien- und Anzeigeelemente**

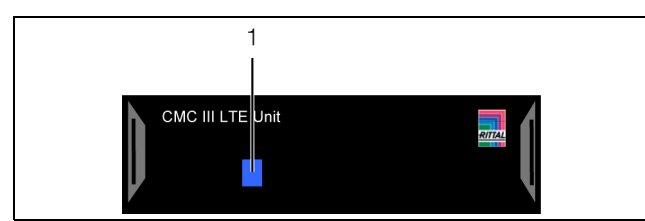

<span id="page-11-7"></span>Abb. 10: Frontseite der LTE-Unit

#### **Legende**

1 Multi-LED zur Statusanzeige

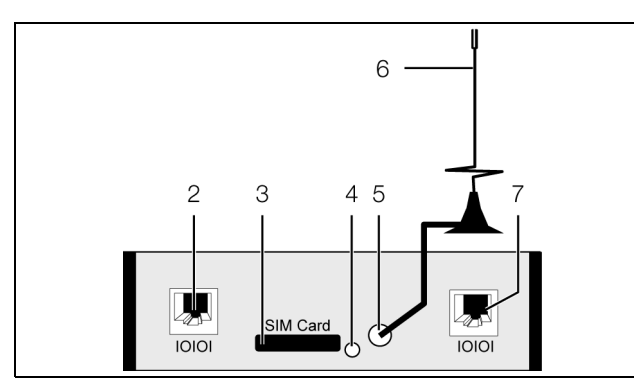

Abb. 11: Rückseite der LTE-Unit

#### **Legende**

- 2 Anschluss CMC III Processing Unit RJ 12/RS 232, 24 V  $=$ , 500 mA (alternativ zu Pos. 7)
- 3 Einschub SIM-Karte
- 4 Taster zum Auswerfen der SIM-Karte
- 5 Anschluss Antenne
- 6 Antenne
- 7 Anschluss CMC III Processing Unit RJ 12/RS 232, 24 V  $=$ , 500 mA (alternativ zu Pos. 2)

## <span id="page-11-3"></span>**6.3 Anzeigen der LEDs**

In der Front der LTE-Unit ist eine Multi-LED zur Statusanzeige integriert (Abb. [10,](#page-11-7) Pos. 1).

#### <span id="page-11-4"></span>**6.3.1 Anzeigen der Multi-LED**

An der Multi-LED kann der Status der LTE-Unit abgelesen werden.

#### **Dauerlicht**

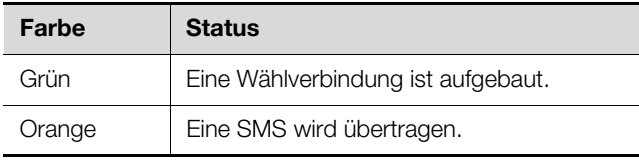

Tab. 1: Dauerlicht der Multi-LED

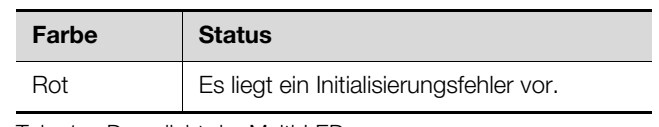

Tab. 1: Dauerlicht der Multi-LED

#### **Blinkcodes**

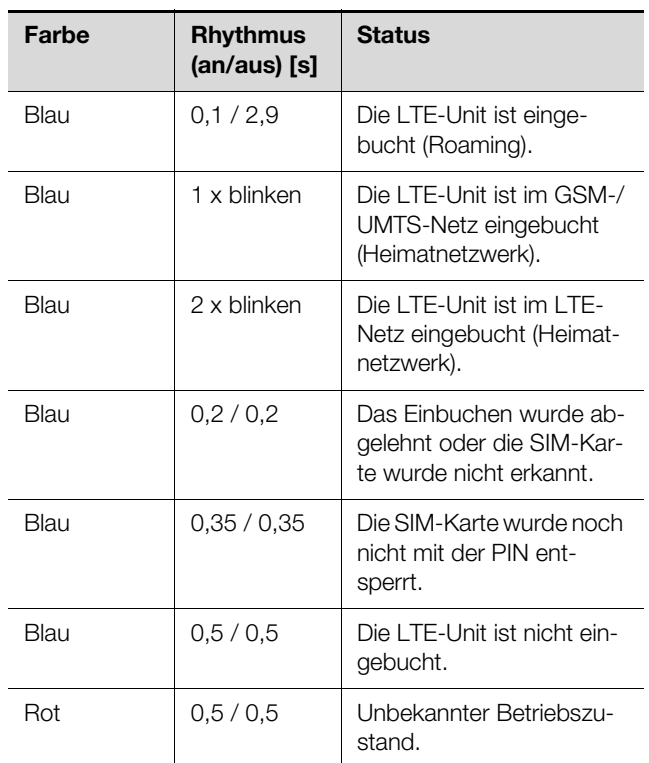

Tab. 2: Blinkcodes der Multi-LED

#### <span id="page-11-5"></span>**6.4 Bedienung über die Website der CMC III Processing Unit**

Nach der Installation können Sie den Status der LTE-Unit auf der Website der CMC III Processing Unit überprüfen und Empfänger für SMS-Nachrichten konfigurieren.

#### <span id="page-11-6"></span>**6.4.1 Überprüfen des Status der LTE-Unit**

- Wählen Sie im Navigationsbereich den Eintrag "CMCIII-PU" an.
- Wählen Sie im Konfigurationsbereich die Registerkarte **Observation** aus.
- Klappen Sie nacheinander die Einträge "CMCIII-PU", "System" und V24 Unit (V24 Port) aus, indem Sie auf das "Plus"-Zeichen vor dem Eintrag klicken.

Hier werden generelle Einstellungen zu einer angeschlossenen LTE-Unit durchgeführt.

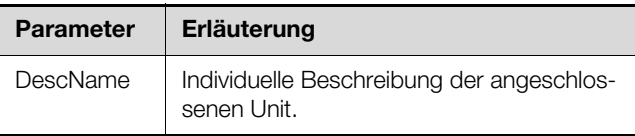

Tab. 3: Einstellungen in der Unterebene "V24 Unit (V24 Port)"

Des Weiteren werden für die LTE-Unit noch folgende Parameter angezeigt:

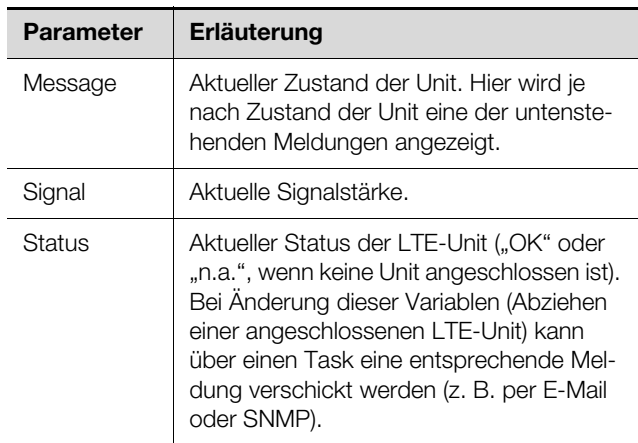

Tab. 4: Anzeigen in der Unterebene "V24 Unit (V24 Port)"

Der Parameter "Message" in der Unterebene "V24 Unit (V24 Port)" kann folgende Werte annehmen:

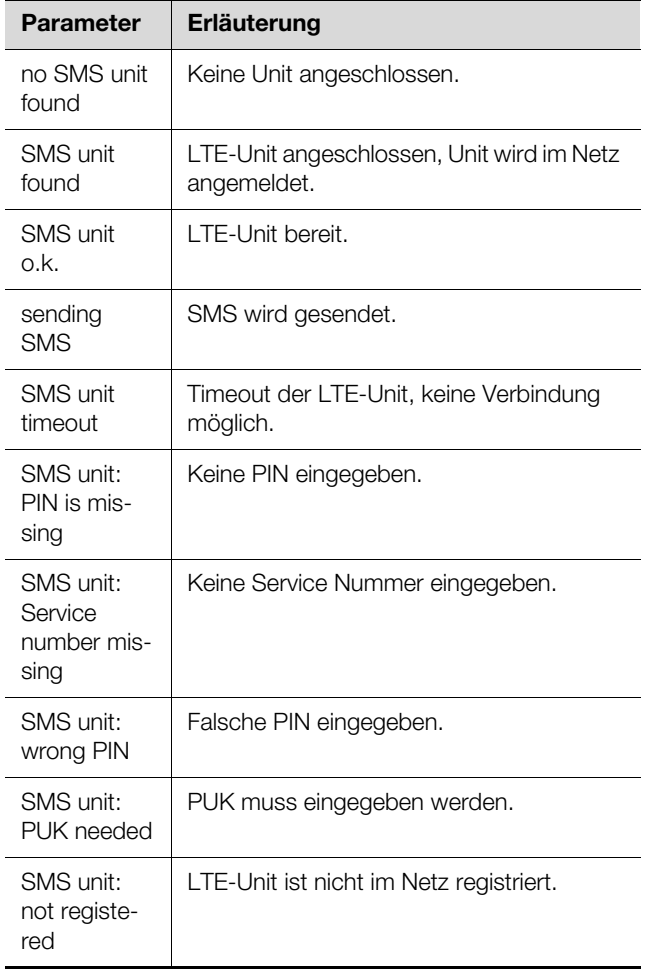

Tab. 5: Status in der Unterebene "V24 Unit (V24 Port)"

#### <span id="page-12-0"></span>**6.4.2 SMS Configuration**

Im Dialog "SMS Configuration" werden grundlegende Einstellungen für den Versand von SMS-Nachrichten durchgeführt.

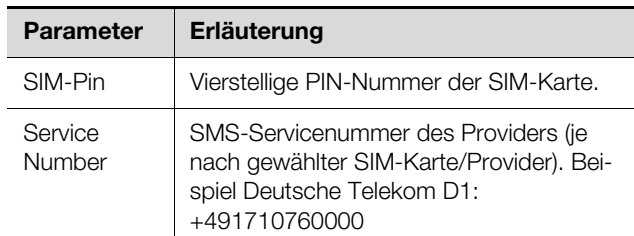

Tab. 6: Gruppenrahmen Service Parameters

Im Gruppenrahmen **Known Receivers** werden alle Empfänger von SMS-Nachrichten eingetragen und generell für das Versenden freigeschaltet.

#### Hinweis:

- Alle SMS-Empfänger, die in diesem Gruppenrahmen nicht aktiviert sind (Spalte "Use"), erhalten trotz einer Aktivierung in der Alarm Configuration keine SMS Nachrichten.
	- Alle SMS-Empfänger, die in diesem Gruppenrahmen aktiviert sind, müssen zusätzlich noch in der Alarm Configuration akti-viert werden (vgl. Abschnitt [6.4.3](#page-13-0) "SMS [Receivers](#page-13-0)").

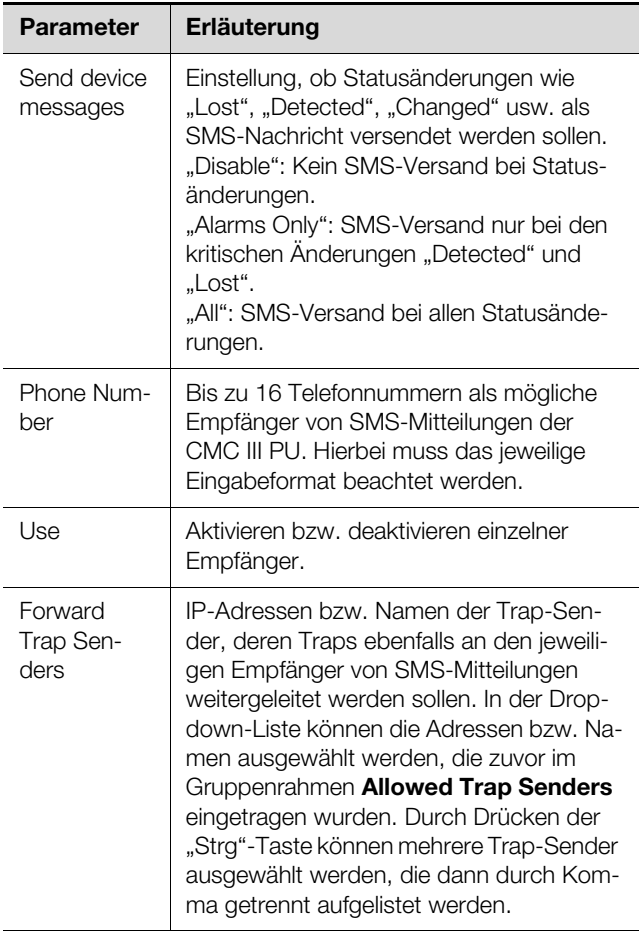

Tab. 7: Gruppenrahmen Known Receivers

Hinweis:

Wird im Feld "Send device message" der Eintrag "All" ausgewählt, entstehen u. U. hohe Kosten, da für **jede** Statusänderung eine einzelne SMS versendet wird.

Eine CMC III PU kann Traps von anderen CMC III PUs empfangen und diese dann über die LTE-Unit als SMS weiterleiten. Dies hat den Vorteil, dass nicht an jeder CMC III PU eine LTE-Unit benötigt wird. Welche Traps weitergeleitet werden sollen, wird im Gruppenrahmen **Allowed Trap Senders** angegeben.

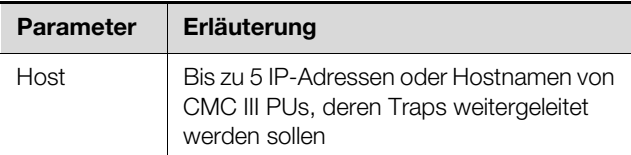

Tab. 8: Gruppenrahmen Allowed Trap Senders

Zusätzlich muss die SNMP Konfiguration der CMC III PU, deren Traps weitergeleitet werden sollen, angepasst werden (siehe Montage-, Installations- und Bedienungsanleitung CMC III Processing Unit).

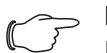

#### Hinweis:

Der Status der LTE-Unit kann auf der Website in der Unterebene "V24 Unit (V24 Port)" (vgl. Abschnitt [6.4.1](#page-11-6) "Überprüfen des Status [der LTE-Unit"](#page-11-6)) bzw. über Telnet/SSH/USB auf der "Info Page" abgelesen werden.

#### <span id="page-13-0"></span>**6.4.3 SMS Receivers**

#### Hinweis:

Weiterführende Hinweise zur generellen Alarmkonfiguration finden Sie in der Montage-, Installations- und Bedienungsanleitung der CMC III Processing Unit/CMC III Processing Unit Compact.

Im Navigationsbereich werden unter "Real Device" alle Sensoren bzw. Units aufgelistet, die an der CMC III PU angeschlossen sind. Nach Auswahl eines Gerätes kann auf der Registerkarte **Configuration** die Alarmbenachrichtigung für verschiedene Variablen des entsprechenden Gerätes konfiguriert werden.

- Wählen Sie im Navigationsbereich den Sensor bzw. die Unit an, für die Sie die Alarmbenachrichtigung konfigurieren möchten.
- Wählen Sie im rechten Teil der Bildschirmseite die Registerkarte **Configuration** an.
- Klicken Sie auf das "Alarm Configuration"-Symbol. Es erscheint der Dialog "Alarm Configuration".
- Klicken Sie in der Auflistung in die Zeile des Sensors, für den Sie die Alarmierung festlegen möchten.

Klicken Sie auf die Schaltfläche **Edit**.

Es erscheint der Dialog "Alarm Configuration". Im Gruppenrahmen **SMS Receivers** können Sie Einstellungen durchführen, an welche Empfänger eine SMS-Nachricht versendet werden soll.

Es werden hier alle Empfänger angezeigt, die zuvor ent-sprechend angelegt wurden (vgl. Abschnitt [6.4.2](#page-12-0) "SMS [Configuration"](#page-12-0)). Diese Empfänger sind standardmäßig **deaktiviert**.

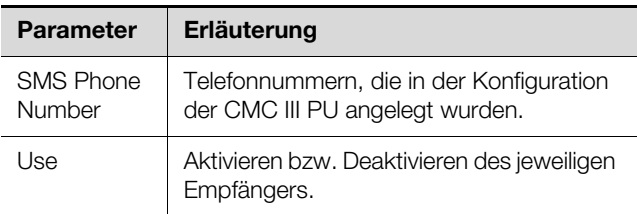

Tab. 9: Gruppenrahmen SMS Receivers

#### Hinweis:

Wenn ein SMS-Empfänger zuvor generell deaktiviert wurde, kann er zwar für einzelne Alarmmeldungen aktiviert werden, es werden jedoch dennoch keine SMS Nachrichten an diesen Empfänger versendet (vgl. Abschnitt [6.4.2 "SMS Configuration](#page-12-0)").

#### <span id="page-13-1"></span>**6.4.4 Analyse über Logging-Daten**

Auf der Registerkarte **Logging** können Log-Informationen zur LTE-Unit eingesehen werden.

Die Ausgabe der LTE-Unit auf den Befehl "AT+COPS?" erfolgt in folgendem Format:

– "+COPS:<mode>,<format>,<opName>,<AcT>"

## Hinweis:

- Der Befehl "AT+COPS?" wird einmalig ausgeführt,
	- nachdem die Verbindung von der LTE-Unit zur CMC III Processing Unit hergestellt wurde sowie
	- nachdem das komplette System neu gestartet wurde.

In der folgenden Tabelle sind die möglichen Werte der einzelnen Parameter beschrieben.

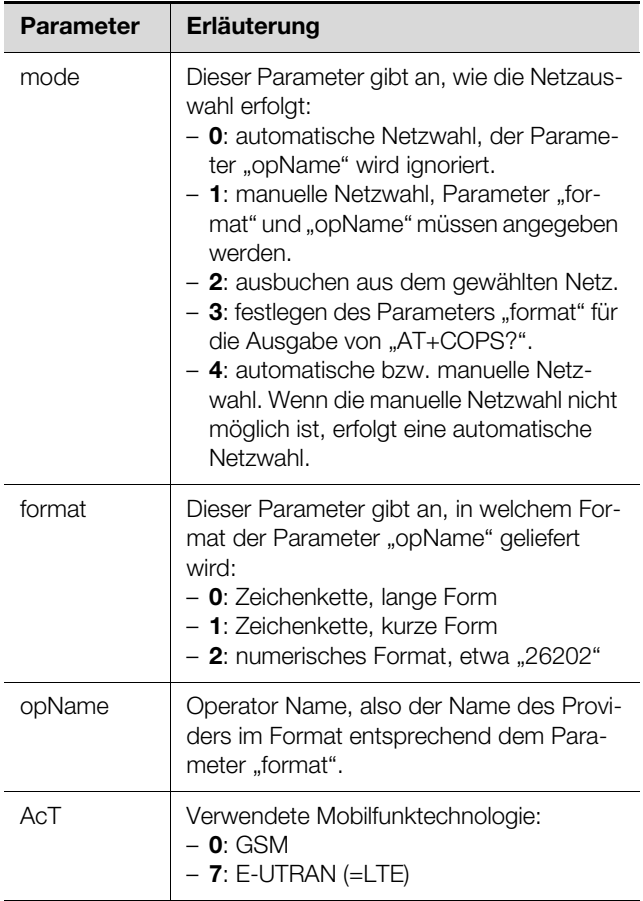

Tab. 10: Parameter

- Beispiel: "+COPS: 0,0,"Telekom.de",7"

Dieser Logging-Eintrag besagt Folgendes:

- mode = 0: das Netz wurde automatisch ausgewählt.
- format = 0: die Anzeige des Providers erfolgt als (lange) Zeichenkette.
- opName = "Telekom.de": Der Provider ist die deutsche Telekom.
- AcT = 7: Die Mobilfunktechnologie ist LTE.

Des Weiteren kann noch ein Eintrag in der Form "V24 unit: OK (SMS-Einheit o.k., 19 %)" ausgegeben werden. Dieser besagt, dass das LTE-Modem eine Signalqualität von 19% besitzt.

# <span id="page-15-0"></span>**7 Lagerung und Entsorgung**

## <span id="page-15-1"></span>**7.1 Lagerung**

Wenn das Gerät über einen längeren Zeitraum nicht im Einsatz ist, empfiehlt Rittal das Gerät spannungsfrei zu schalten und vor Feuchtigkeit und Staub zu schützen.

## <span id="page-15-2"></span>**7.2 Entsorgung**

Da die LTE-Unit hauptsächlich aus den Bestandteilen "Gehäuse" und "Leiterplatte" besteht, ist das Gerät zur Entsorgung der Elektronikverwertung zuzuführen.

**DE**

# <span id="page-16-1"></span><span id="page-16-0"></span>**8 Technische Daten**

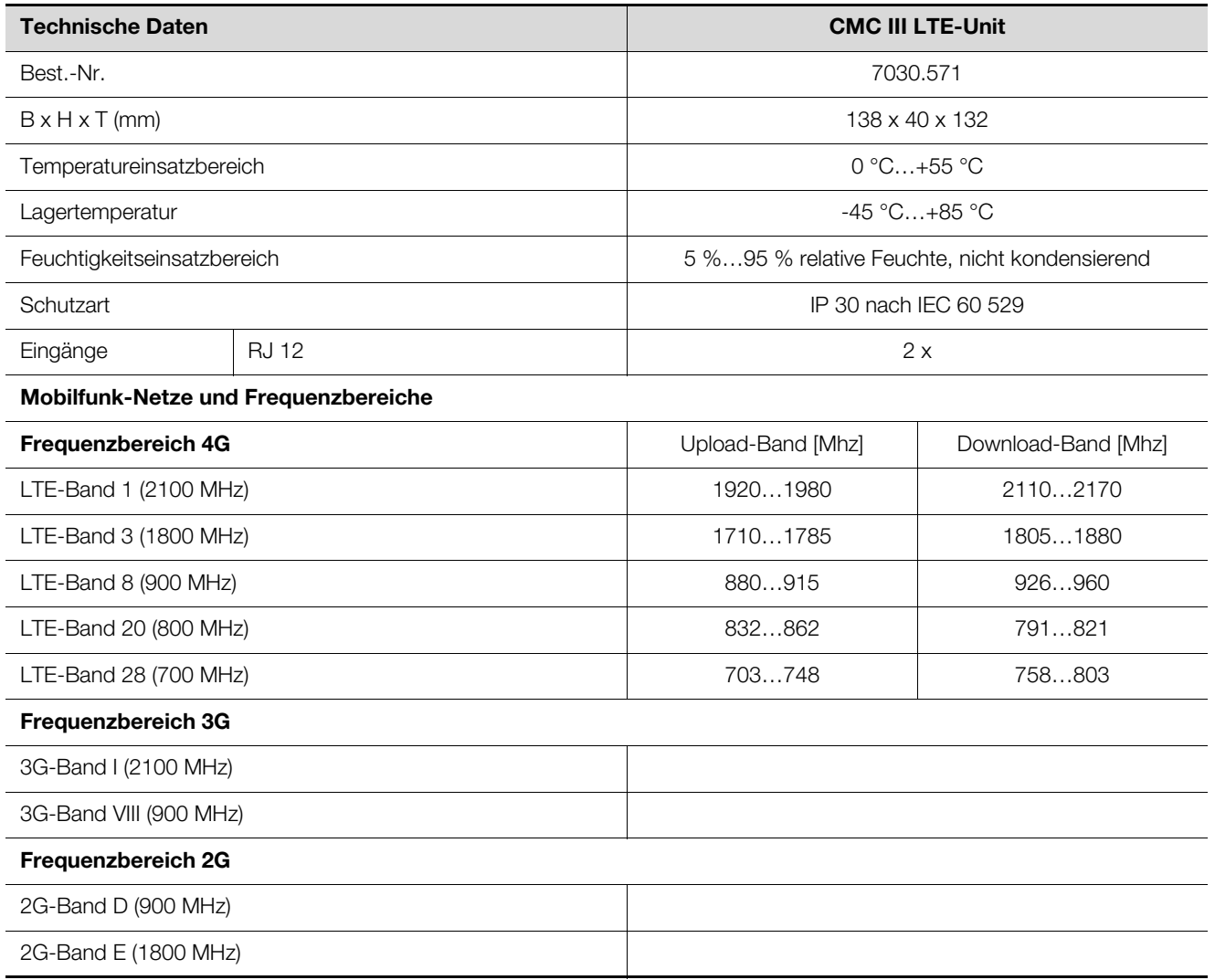

Tab. 11: Technische Daten

**DE**

# <span id="page-17-0"></span>**9 Kundendienstadressen**

**DE**

Zu technischen Fragen wenden Sie sich bitte an: Tel.: +49(0)2772 505-9052 E-Mail: info@rittal.de Homepage: www.rittal.de

Bei Reklamationen oder Servicebedarf wenden Sie sich bitte an: Tel.: +49(0)2772 505-1855 E-Mail: service@rittal.de

Für eine optimale Servicequalität senden Sie bitte die Datei "SMS.log" mit Ihrer Anfrage an uns. In dieser Datei werden Fehlermeldungen gelistet, die von unseren Experten beurteilt werden können. Die Datei können Sie über FTP oder SFTP vom der CMC III Processing Unit laden.

# **Rittal - The System.**

# Faster - better - everywhere.

- Enclosures
- Power Distribution
- Climate Control
- IT Infrastructure
- Software & Services

You can find the contact details of all Rittal companies throughout the world here.

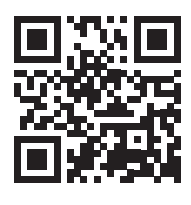

www.rittal.com/contact

RITTAL GmbH & Co. KG Postfach 1662 · D-35726 Herborn Phone +49(0)2772 505-0 · Fax +49(0)2772 505-2319 E-mail: info@rittal.de · www.rittal.com

**ENCLOSURES** 

**POWER DISTRIBUTION CLIMATE CONTROL**  IT INFRASTRUCTURE

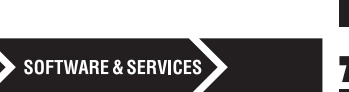

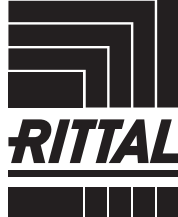

FRIEDHELM LOH GROUP